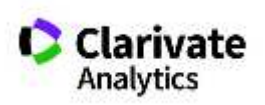

## **Charakterystyka narzędzia InCites Benchmark & Analytics – dodatek do bazy WoS**

**Licencja krajowa 2021 – dostęp na platformie Web of Science** (w ramach współpracy Clarivate Analytics, MNiSW oraz ICM)

**Zawartość** Narzędzie InCites pozwala na opracowywanie analiz bibliometrycznych z użyciem danych indeksowanych w bazie Web of Science Core Collection (bazy Science Citation Index Expanded, Social Sciences Citation Index, Arts & Humanities Citation Index, Emerging Sources Citation Index) oraz w Journal Citation Reports. Za pomocą danych o cytowaniach, różnorodnych wskaźników pozwala na przygotowanie wieloaspektowych raportów badawczych i naukowych *(Incites System Reports)*., zarówno w odniesieniu do instytucji, osób, dziedziny, kraju, jak i wybranego czasopisma. Narzędzie pozwala określić wpływ dorobku naukowego rejestrując jego cytowania i zależności między publikacjami. Od niedawna **nowy schemat cytowań według klasyfikacji tematycznej (***Citation Topics***)** umożliwia śledzenie dynamiki zmian w zakresie dziedzin, w których autorzy aktywnie cytują bserwację pojawiających się trendów, w obszarze kategorii tematycznej, danego klastru (Rys. 1.).

> Nowy schemat klasyfikacji został opracowany z wykorzystaniem wiedzy eksperckiej Centrum Badań Naukowych i Technologicznych (the Centre for Science and Technology Studies in Leiden) oraz Instytutu Informacji Naukowej (the Institute for Scientific Information -ISI™). Narzędzie przeznaczone jest zarówno dla osób zarządzających instytucjami naukowymi, bibliotekarzy oraz redaktorów czasopism naukowych.

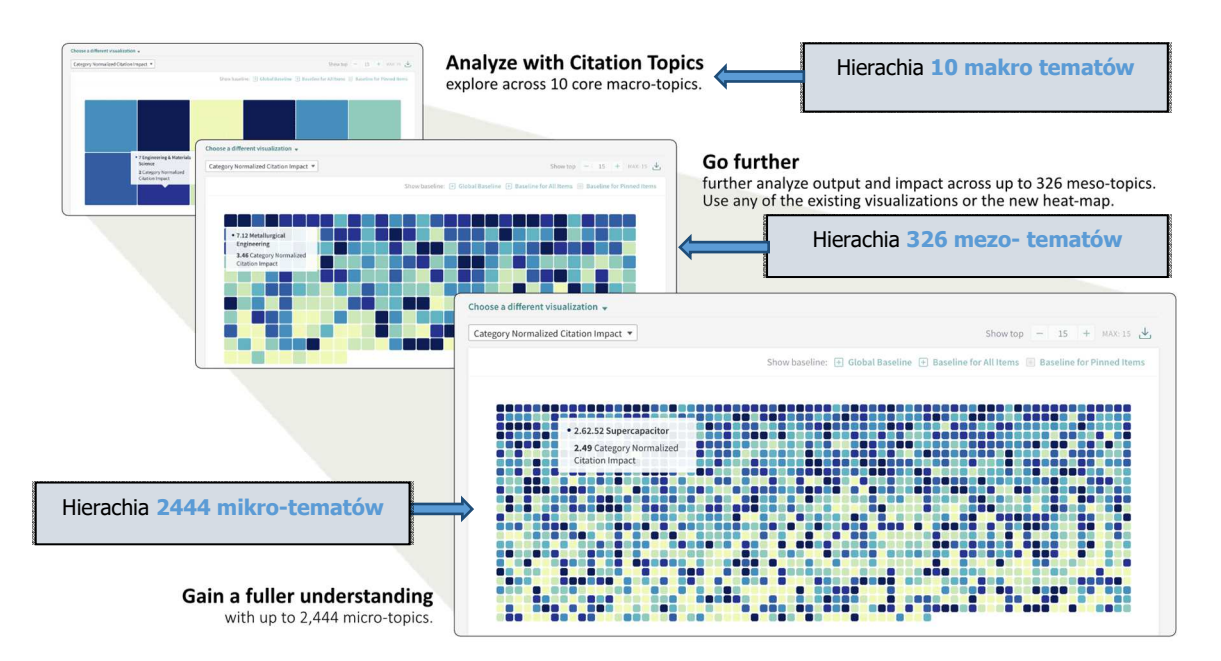

### **Rys. 1. Hierarchia tematyczna w schemacie cytowań (Citation Topics):**

Powyższe uporządkowanie hierarchiczne tematyki cytowań pozwala, zarówno na szerokopoglądowe analizy, jak i zagłębianie się w szczegóły oraz na odrębną weryfikację i analizę na każdym z powyższych poziomów.

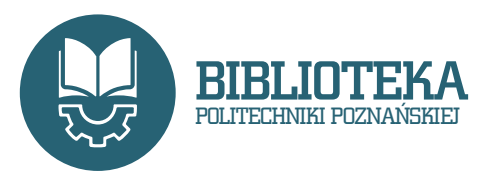

dr inż. Beata Korzystka Oddział Informacji Naukowej Email: Beata.Korzystka@put.poznan.pl Telefon: 61 665 3522

**Wyszukiwanie** Zakładka *'Analyze'* - służy do analiz i porównań na podstawie danych z obszarów: naukowcy, organizacje, regiony i lokalizacja, obszar badawczy, źródła publikacji i agencje finansujące.

> *Report – pozwala wygenerować raporty dla organizacji, naukowców lub wydawców po uwzględnieniu automatycznie zapisanych opcji i wskaźników lub doborze własnych preferencji raportu.*

**Organize –** pozwala na zapisywanie własnych analiz w uporządkowanych folderach

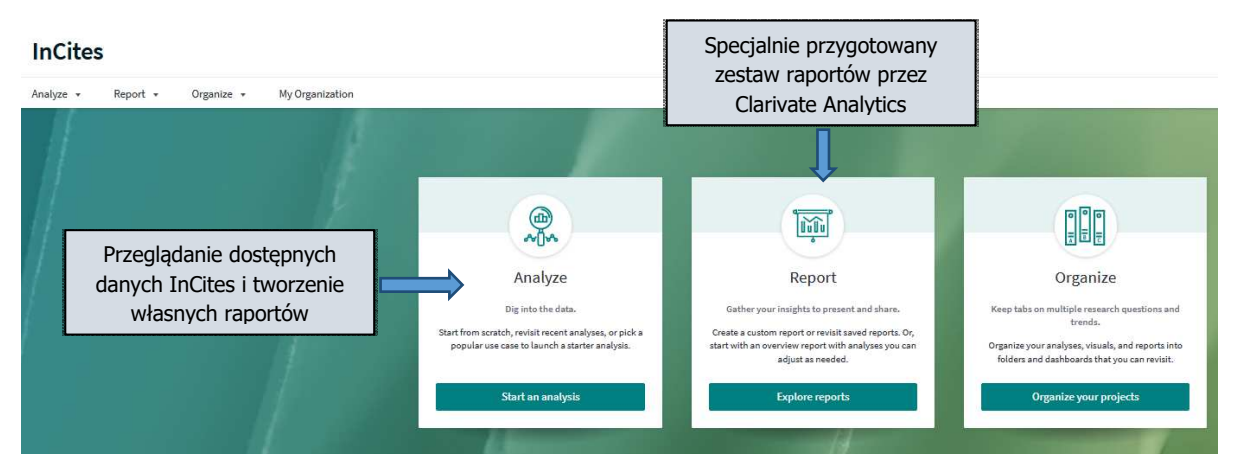

**Więcej informacji na temat wyszukiwania w InCites w szkoleniach online** (oprac. Klementyna Karlińska-Batres)**:** 

**- wyszukiwanie oraz podstawy analiz i nawigacji za pomocą InCites** (szkolenie online),

**- podstawowe wskaźniki naukowe** (szkolenie online).

#### **Dostęp Online**

**Narzędzie InCites** dostępne jest również w bazie Web of Science w zakładce InCites.

## **Informacje dodatkowe**

**Wymagana jest indywidualna rejestracja.** 

Każdy użytkownik, który posiada konto osobiste na platformie *Web of Science* powinien przed pierwszym wejściem do *Incites* wylogować się z konta na Web of Science, wyczyścić dane przeglądarki, po czym zalogować się bezpośrednio przez stronę Incites podając login i hasło konta osobistego Web of Science.

Użytkownik, który nie posiada konta osobistego na WoS może takie konto założyć bezpośrednio na stronie **InCites,** wybierając w menu opcję '*Register an email address'.* Rejestracja musi przebiegać w sieci uczelnianej (z adresu IP zarejestrowanego w domenie PP), aby wspomniana opcja była dostępna przy rejestracji.

# **Szkolenia i webinaria:**

Harmonogram szkoleń dostępny jest na stronie Clarivate Analytics. W zakładce '*All products'* można wybrać tematykę, a w zakładce '*All languages'* dowolny język szkolenia. Można skorzystać również z nagranych szkoleń, po uprzednim wypełnieniu odpowiedniego formularza, znajdującego się pod odpowiednim linkiem do szkolenia.

14 września 2021 r.

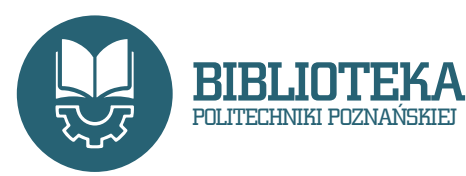

dr inż. Beata Korzystka Oddział Informacji Naukowej Email: Beata.Korzystka@put.poznan.pl Telefon: 61 665 3522